# Connessione o sostituzione di cuffie durante una chiamata su un telefono multipiattaforma Cisco IP Phone serie 7800 o 8800 Ī

## **Obiettivo**

I telefoni multipiattaforma Cisco IP Phone serie 7800 o 8800 consentono di collegare contemporaneamente al telefono una cuffia analogica, una cuffia Bluetooth e una cuffia USB. Tuttavia, è possibile utilizzare una sola cuffia alla volta. Quando si collegano più cuffie al telefono, è possibile scegliere il dispositivo audio principale da utilizzare per una chiamata. Il percorso audio principale di una chiamata si basa sull'impostazione scelta per il dispositivo audio preferito.

Nota: per informazioni su come configurare un dispositivo di output audio primario su un telefono multipiattaforma Cisco IP Phone serie 7800 o 8800, fare clic [qui.](https://sbkb.cisco.com/CiscoSB/ukp.aspx?login=1&pid=2&app=search&vw=1&articleid=5630)

Il Cisco IP Phone può connettersi con un massimo di 50 cuffie, una alla volta. L'ultima cuffia collegata viene usata come predefinita. Le cuffie si collegano al telefono tramite la porta USB o ausiliaria. A seconda del modello di cuffia, è necessario regolare le impostazioni audio del telefono per un'esperienza audio ottimale, inclusa l'impostazione del sidetone delle cuffie.

In questo documento viene spiegato come connettere o scambiare le cuffie durante una chiamata con un telefono multipiattaforma Cisco IP Phone serie 7800 o 8800.

## Dispositivi interessati

- Serie 7800
- Serie 8800

## Versione del software

● 11.0

### Connessione o sostituzione di cuffie

#### Selezione dinamica del percorso audio per una chiamata

Quando si collegano più cuffie al telefono, il percorso audio utilizzato durante una chiamata cambia in base ai dispositivi audio collegati. Se non si specifica il percorso audio per una chiamata, il percorso audio cambia a seconda delle cuffie che vengono collegate o disconnesse. Di seguito è riportato l'ordine:

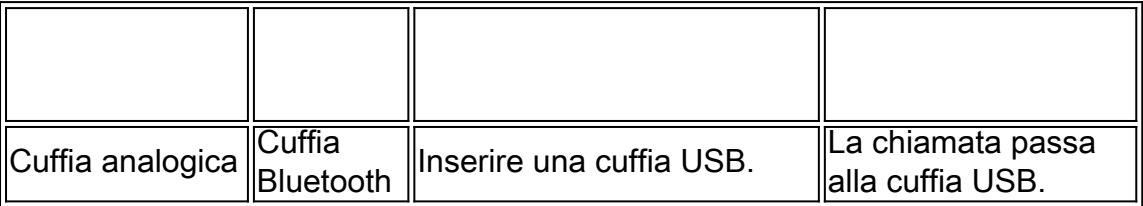

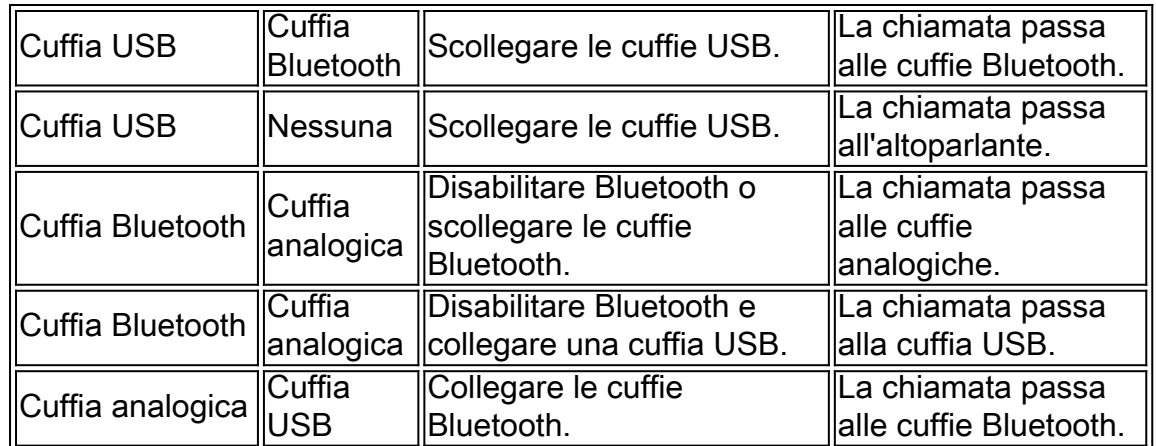

Nota: per informazioni su come configurare il dispositivo di output audio principale sul telefono IP, fare clic [qui.](https://sbkb.cisco.com/CiscoSB/ukp.aspx?login=1&pid=2&app=search&vw=1&articleid=5630) Per un elenco degli accessori compatibili, fare clic [qui](/content/en/us/products/unified-communications/uc_endpoints_accessories.html).

#### Collegamento di una cuffia al telefono IP

Passaggio 1. Collegare le cuffie a una delle seguenti porte:

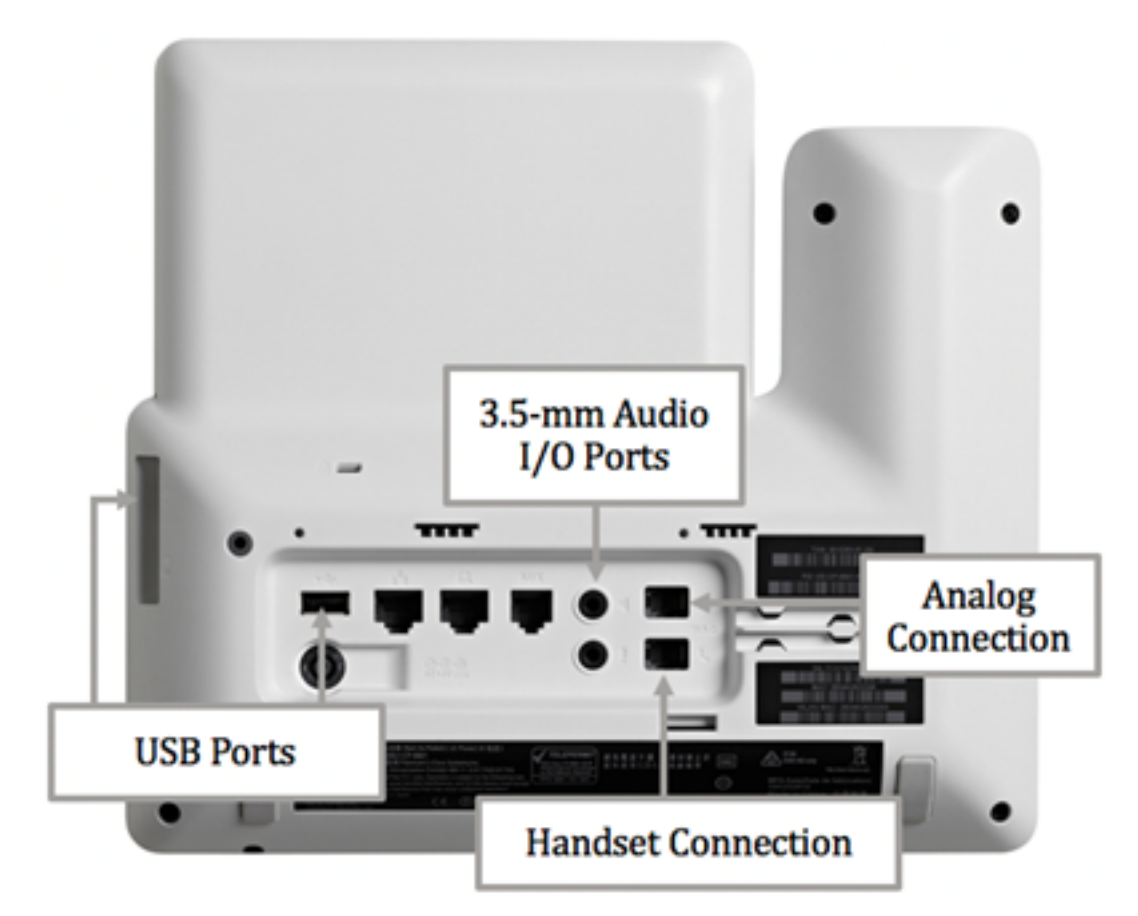

- Porte USB: collegare le cuffie USB a una delle due porte USB disponibili. Ogni porta USB supporta il collegamento di un massimo di cinque dispositivi supportati e non supportati. Ogni dispositivo collegato al telefono è incluso nel numero massimo di dispositivi.
- Porte I/O audio da 3,5 mm: collegare cuffie, altoparlanti o cuffie esterni alle prese di ingresso/uscita stereo da 3,5 mm. È possibile collegare un microfono esterno di tipo PC e gli altoparlanti alimentati (con amplificatore) sul Cisco IP Phone utilizzando le prese I/O della linea. Il collegamento di un microfono esterno disattiva il microfono interno e il collegamento di un altoparlante esterno disattiva l'altoparlante interno.
- Connessione analogica: collegare le cuffie analogiche a questa porta. Questa porta è una

porta audio RJ-9 standard compatibile con la banda larga.

Nota: Il telefono IP non è in grado di rilevare se è collegata una cuffia analogica. Per questo motivo, le cuffie analogiche vengono visualizzate per impostazione predefinita nella finestra Accessori sullo schermo del telefono.

• Connessione ricevitore — Collegare il ricevitore del telefono IP Cisco a questa porta.

Nota: Le porte disponibili possono variare a seconda del modello esatto del dispositivo. Nell'esempio, una cuffia Plantronics VXI X100 V1.1 è collegata alla porta USB del telefono multipiattaforma Cisco IP Phone 8861.

Passaggio 2. (Facoltativo) Per verificare che le cuffie siano collegate, premere il **collettion** pulsante sul telefono IP, quindi scegliere Status > Accessories. Le cuffie dovrebbero essere elencate nella pagina Accessori.

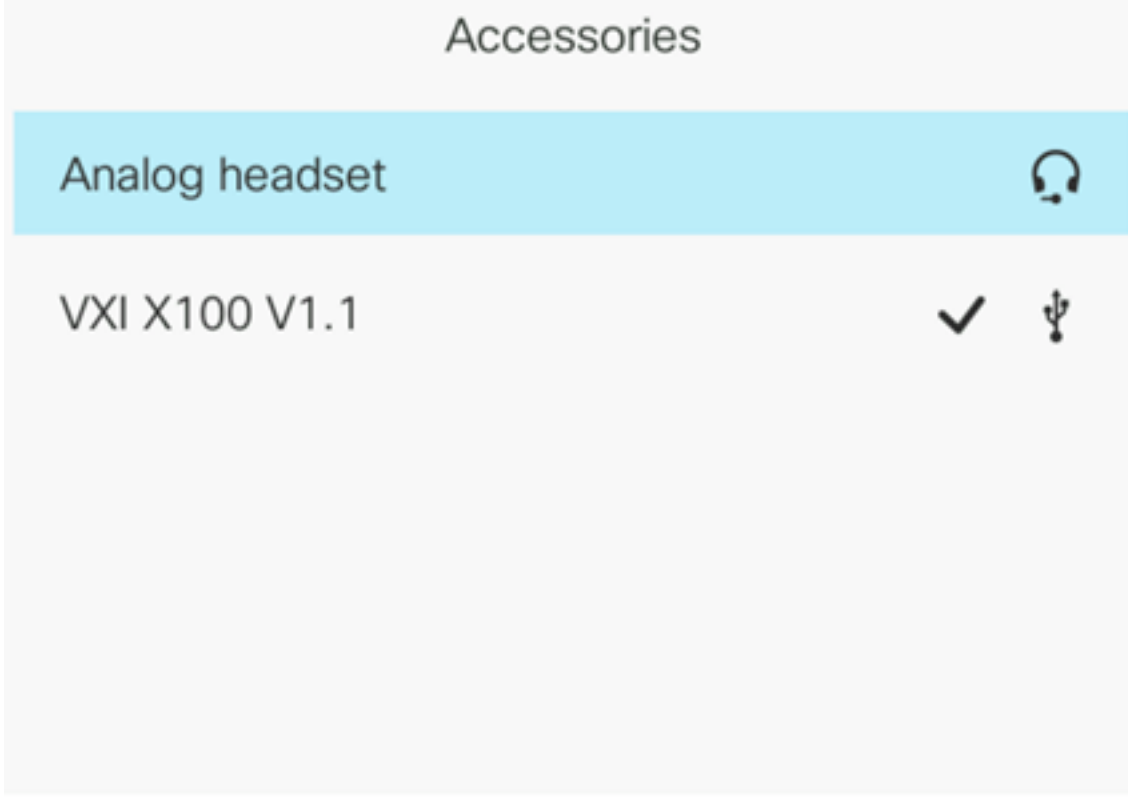

Show detail

A questo punto, è necessario aver collegato correttamente una cuffia al telefono multipiattaforma Cisco IP Phone serie 7800 o 8800.

#### Scambia cuffie durante una chiamata

#### Opzione 1: Collegare una cuffia durante una chiamata attiva

Passaggio 1. Avviare una chiamata.

● Per effettuare una chiamata, sollevare il ricevitore del telefono IP, comporre un numero e premere il tasto softkey Call. In caso contrario, il telefono sarà in modalità altoparlante. nell'esempio viene chiamato 4003.

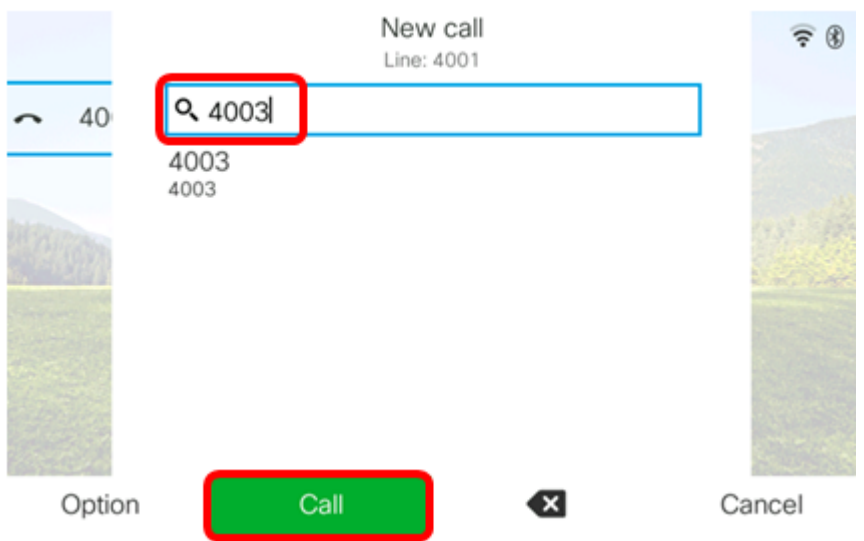

• Per rispondere a una chiamata, solleva il ricevitore o premi il **pulsante degli altoparlanti** sul tuo telefono IP

Passaggio 2. Durante una chiamata, collegare le cuffie a una delle porte delle cuffie. Quando il telefono rileva che l'accessorio è stato collegato, la chiamata viene automaticamente trasferita e il pulsante corrispondente del telefono IP si accende in giallo.

Nota: Nell'immagine seguente, un altoparlante esterno generico è collegato alla presa I/O stereo da 3,5 mm del Cisco IP Phone 8861 Multiplatform Phone. Il tasto Speaker (Altoparlante) si accende in giallo e la chiamata viene trasferita dal ricevitore al diffusore esterno.

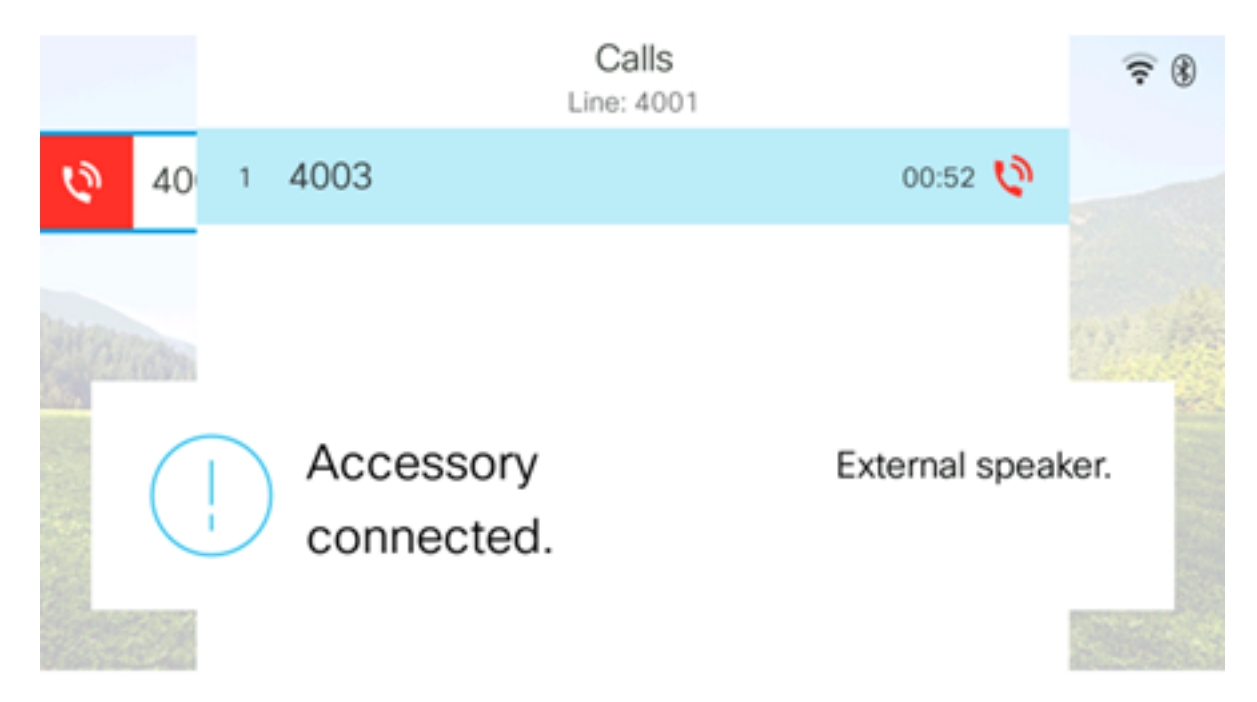

Nota: Nell'esempio, una cuffia Plantronics VXI X100 V1.1 è collegata alla porta USB del telefono multipiattaforma Cisco IP Phone 8861. Il pulsante della cuffia si accende in giallo e la chiamata viene trasferita dal diffusore esterno alla cuffia.

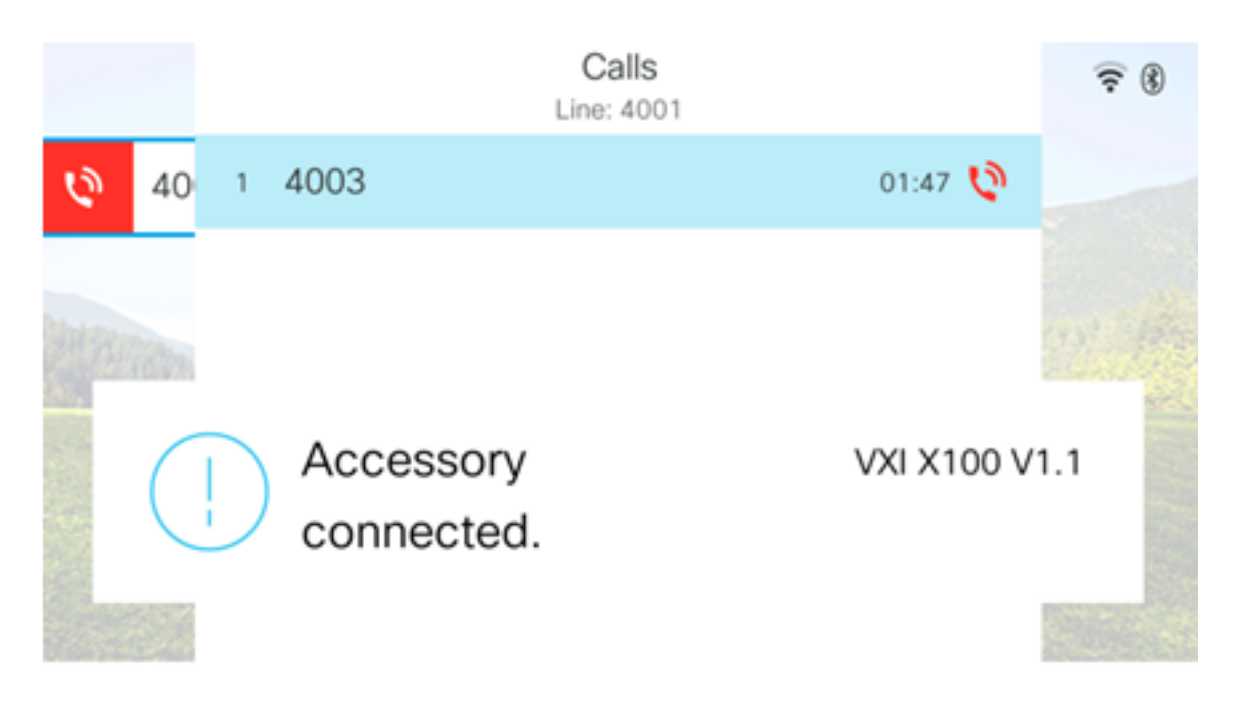

#### Opzione 2: Scambia cuffie durante una chiamata attiva

Passaggio 1. Avviare una chiamata tramite uno dei seguenti metodi:

Nota: Queste opzioni sono valide se è stato definito un dispositivo audio principale sul telefono IP.

- Ricevitore Per effettuare una chiamata, sollevare il ricevitore del telefono IP e comporre un numero, quindi premere il tasto software Call. Per rispondere a una chiamata, sollevare la cuffia.
- Altoparlante: per effettuare una chiamata, comporre un numero, quindi <u>pre</u>mere il tasto softkey Call sul telefono IP. Per rispondere a una chiamata, premere il **pulsante Diffusore**.
- Cuffia: per effettuare una chiamata, premere il pulsante Cuffia **sulla telefono IP**, comporre un numero e quindi premere il tasto software Chiama. Per rispondere a una chiamata, premere il **pulsante Cuffia.**

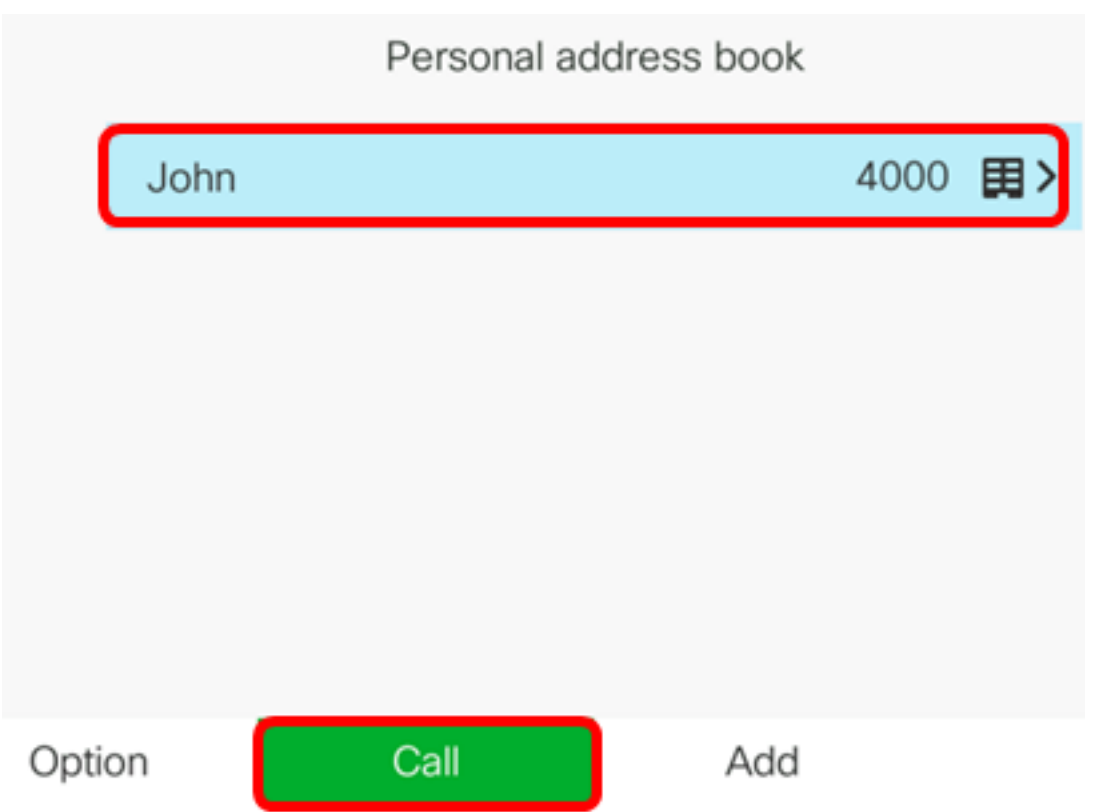

Nota: In questo esempio viene chiamato John dalla rubrica personale.

Passaggio 2. Per scambiare le cuffie durante una chiamata attiva, scegliere una delle seguenti opzioni:

- Ricevitore sollevare <u>il ric</u>evitore per trasferire la chiamata al ricevitore.
- Speaker Premere il **Lasto Speaker per passare alla modalità Speaker**.
- Cuffia premere il pulsante **Le Cuffia per trasferire la chiamata a una cuffia**.

Nota: Una volta che il pulsante Speaker o Handset è illuminato in giallo, è possibile riportare l'unità nella base.

A questo punto, è necessario aver sostituito le cuffie su una chiamata attiva usando il telefono multipiattaforma Cisco IP Phone serie 7800 o 8800.